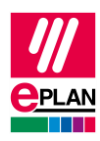

# **TechTipp: SPS-Datenaustausch mit Beckhoff TwinCAT3**

### **Inhalt**

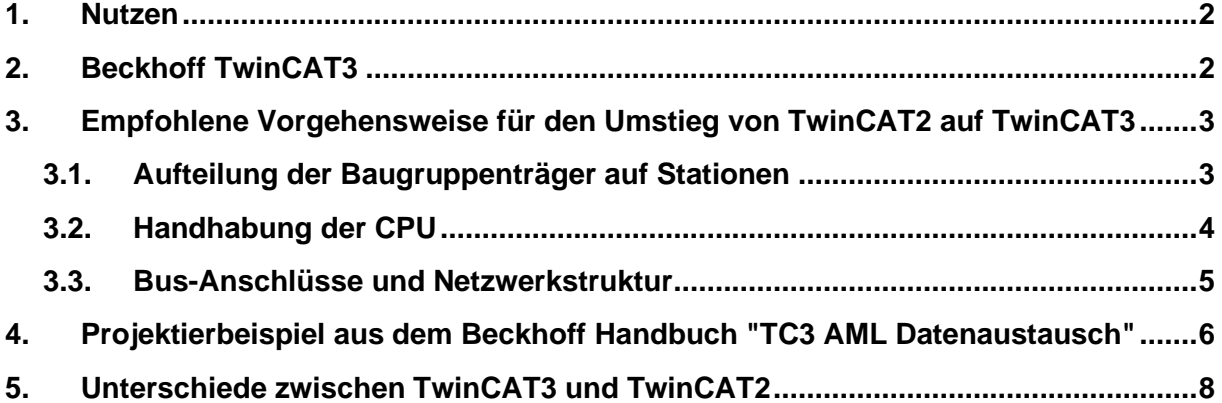

⋝

⋗

⋋

У

ゝ

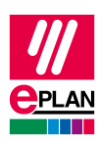

### <span id="page-1-0"></span>**1. Nutzen**

Dieser TechTipp enthält als Ergänzung zum TechTipp "**TechTip-PLC-data-exchange**" zusätzliche Informationen zum Datenaustausch mit Beckhoff TwinCAT3.

Der Datenaustausch erfolgt im AutomationML AR APC-Format. Weitergehende Informationen finden Sie im TechTipp "**TechTip-PLC-data-exchange**", Kapitel "AutomationML AR APC".

## <span id="page-1-1"></span>**2. Beckhoff TwinCAT3**

- 1. Die **SPS-Typbezeichnung** besteht in der Regel aus einer zweistelligen Buchstabenund einer vierstelligen Zahlenkombination.
- 2. Die **Symbolische Adresse** richtet sich nach IEC61131 und darf keine deutschen Umlaute oder doppelte Unterstriche enthalten.
- 3. Sind sowohl **SPS-Typbezeichnung** als auch eine Gerätebeschreibungsdatei angegeben, wird für den Datenaustausch die **SPS-Typbezeichnung** verwendet.
- 4. Die **Kanalbezeichnung** ist ein numerischer Wert gleich oder größer 0.
- 5. Der **Funktionstext** wird mehrsprachig übertragen.
- 6. Jede Station fängt mit einem Bus-Koppler oder einer CPU an. Hier ist das zugehörige Kontrollkästchen (**CPU** oder **Bus-Koppler / Kopfstation**) zu aktivieren. Die Eigenschaft **Baugruppenträger** ist mit dem Wert 0 zu füllen.
- 7. Jede Station enthält genau einen Baugruppenträger.
- 8. Die Bus-Anschlüsse des Rückwandbusses werden nicht gezeichnet. Die nachfolgenden SPS-Karten werden der CPU oder dem Bus-Koppler zugeordnet, die Eigenschaft **SPS-Karte steckt auf Baugruppenträger** ist mit dem Wert 0 zu füllen.
- 9. Bei EtherCAT wird der Bus-Anschluss "Netzwerk- / Bus-Kabelanschluss, allgemein" verwendet. Das Kontrollkästchen **Logisches Netz: Bus-Anschluss ist Master** muss am Bus-Anschluss, an dem der Strang beginnt, aktiviert werden. Die Eigenschaft **Physikalisches Netz: Bus-Adresse / Positionsnummer** wird für das Bus-System "EtherCAT" nicht verwendet. Der zugehörige Prüflauf [004037](https://www.eplan.help/de-DE/Infoportal/Content/Plattform/2025/EPLAN_Help.htm#htm/messages_p_004037.htm) kann durch Aktivierung der Eigenschaft **Fehlende Bus-Adresse ignorieren** (ID 20412) für diesen Bus-Anschluss unterdrückt werden. Anhand der Verbindungen der Bus-Anschlüsse wird die Reihenfolge der Bus-

Teilnehmer ermittelt. Somit ist es zwingend erforderlich, die Verbindungen zwischen den Bus-Anschlüssen zu projektieren und die Option **Portgenaue Verschaltung exportieren** im Dialog **SPS-Daten exportieren** zu aktivieren.

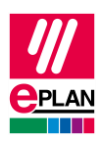

### <span id="page-2-0"></span>**3. Empfohlene Vorgehensweise für den Umstieg von TwinCAT2 auf TwinCAT3**

### <span id="page-2-1"></span>**3.1. Aufteilung der Baugruppenträger auf Stationen**

In TwinCAT3 umfasst eine Station alle Komponenten, die über einen gemeinsamen Rückwandbus miteinander verbunden sind.

Der gemeinsame Rückwandbus mit seinen Bus-Anschlüssen wird, wie bisher auch, nicht projektiert, sondern ergibt sich durch die Baugruppenträgerstruktur.

EtherCAT- und KBus-Systeme haben dabei genau einen Baugruppenträger in jeder Station.

Mit Hilfe der tabellarischen Bearbeitung ist es auf einfache Art möglich, alle SPS-Karten auf Stationen und Baugruppenträger aufzuteilen.

Verwenden Sie hierzu den SPS-Navigator mit dem Filter "Hauptfunktionen". Wählen Sie die zu bearbeitenden SPS-Kästen aus, und starten Sie über das Kontextmenü die tabellarische Bearbeitung. Hier wählen Sie das Schema "Baugruppenträger".

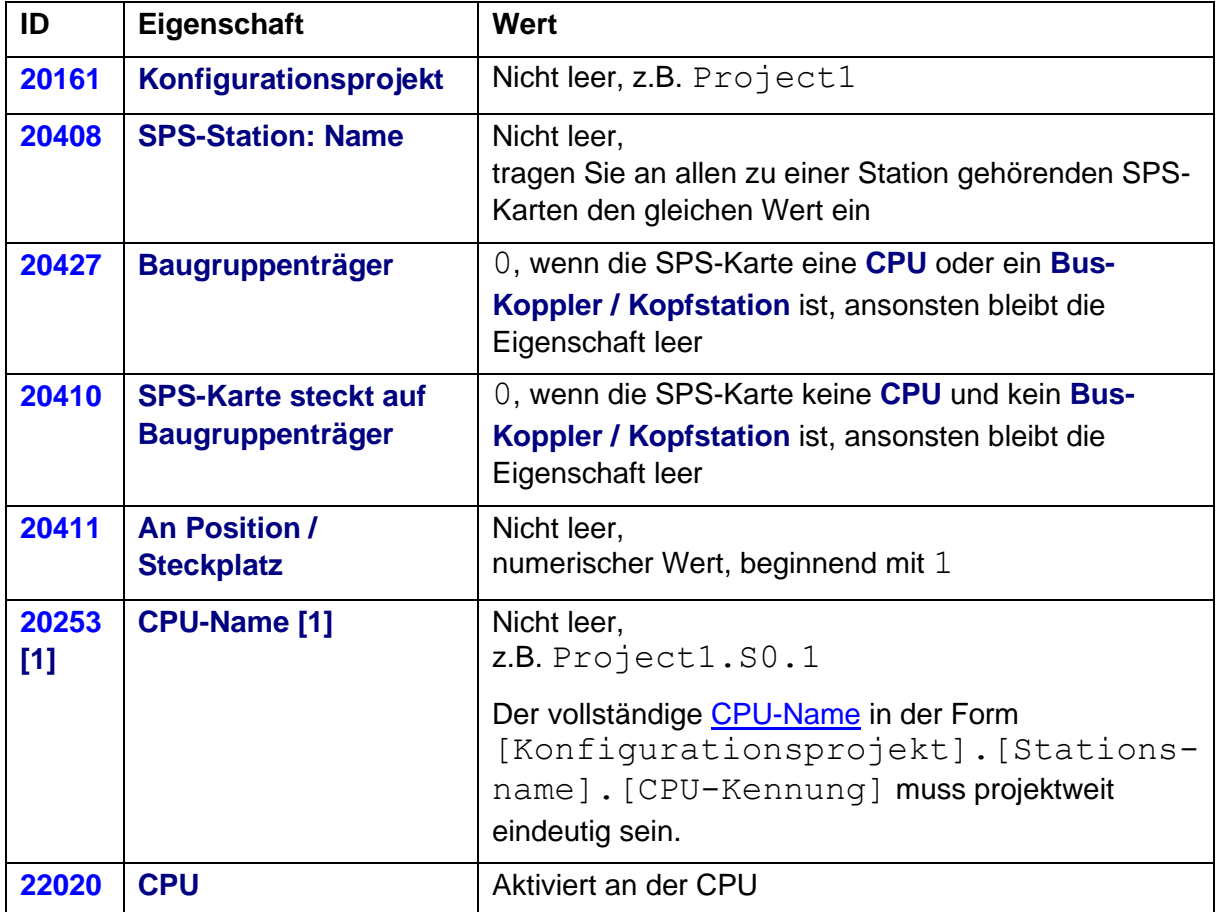

Ergänzen oder korrigieren Sie die Werte an nachfolgenden Eigenschaften:

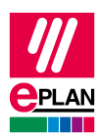

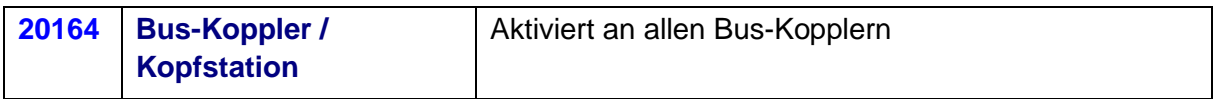

Eigenschaften an SPS-Kästen, die im AutomationML AR APC-Format nicht mehr verwendet werden:

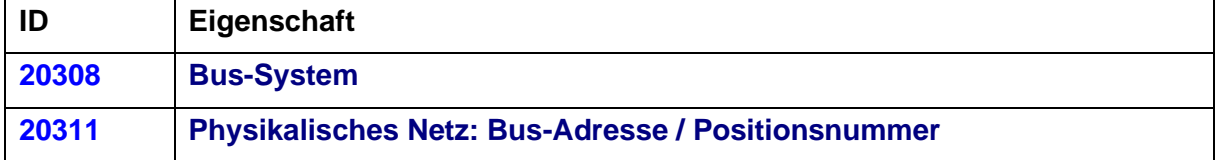

#### <span id="page-3-0"></span>**3.2. Handhabung der CPU**

Beim SPS-Datenaustausch mit TwinCAT2 war es oft erforderlich, dass die CPU als SPS-Kasten mit der **SPS-Typbezeichnung** ETHERCATPROT zusammen mit einem Bus-Koppler mit z.B. der **SPS-Typbezeichnung** EK1100 projektiert werden musste. Tatsächlich handelt es sich hierbei aber um ein einziges Gerät mit nur einer Bestellnummer.

Diese Besonderheit ist beim SPS-Datenaustausch mit TwinCAT3 im AutomationML AR APC-Format nicht mehr erforderlich. Daher müssen Sie den überflüssigen Bus-Koppler mit seinen Bus-Anschlüssen aus dem Projekt löschen.

Das EtherCAT-Bus-System beginnt nun direkt an der CPU.

<span id="page-3-1"></span>Die CPU selbst wird wie oben beschrieben als einfacher SPS-Kasten projektiert, die Werte ETHERCATPROT und  $E/A - K$ onfiguration werden im AutomationML AR APC-Format nicht mehr benötigt und verwendet.

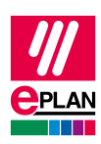

#### **3.3. Bus-Anschlüsse und Netzwerkstruktur**

Zur Bearbeitung der Bus-Anschlüsse und Netzwerkstrukturen verwenden Sie den SPS-Navigator mit dem Filter "Bus-Anschluss". Wählen Sie jetzt die zu bearbeitenden Bus-Anschlüsse aus, und starten Sie über das Kontextmenü die tabellarische Bearbeitung. Hier wählen Sie das Schema "SPS-Bus-Daten".

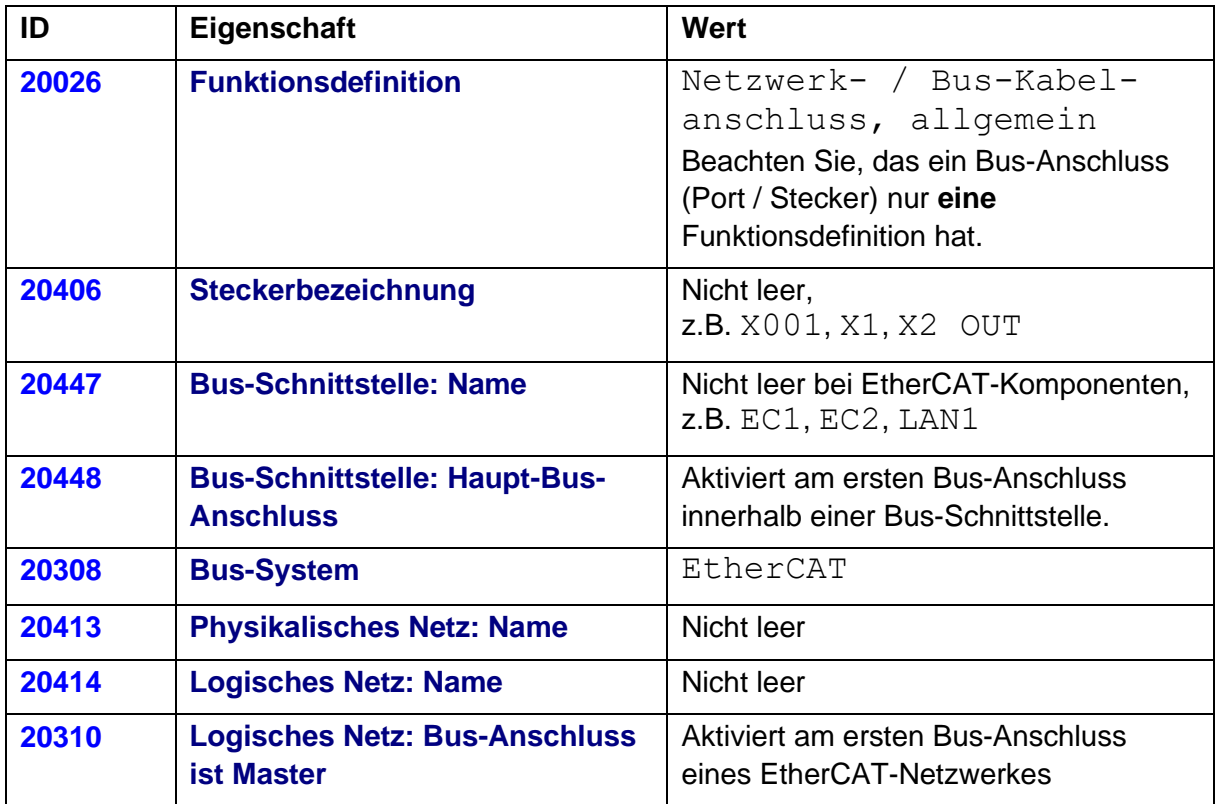

Eigenschaften an Bus-Anschlüssen, die im AutomationML AR APC-Format nicht mehr verwendet werden:

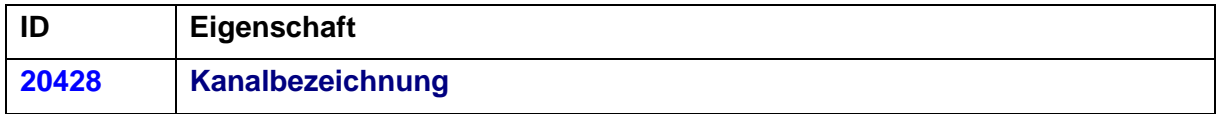

Bitte beachten Sie, dass jedes EtherCAT-Netzwerk in TwinCAT 3 eine eigene Topologie-Ansicht hat. Die Darstellung des physikalischen Aufbaus, wie sie in Eplan abgebildet ist, kann in TwinCAT 3 abhängig von der jeweiligen Hardware nicht immer in einer einzigen Topologie-Ansicht dargestellt werden. Welche Hardware das im Einzelnen betrifft, können Sie bei Beckhoff erfragen. Siehe dazu das Projektierbeispiel aus dem Beckhoff Handbuch "TC3 AML Datenaustausch".

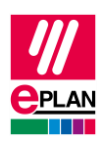

### <span id="page-5-0"></span>**4. Projektierbeispiel aus dem Beckhoff Handbuch "TC3 AML Datenaustausch"**

Die im Beckhoff-Handbuch verwendete Hardware beinhaltet drei Stationen. Dies entspricht nachfolgender Darstellung in Eplan Electric P8:

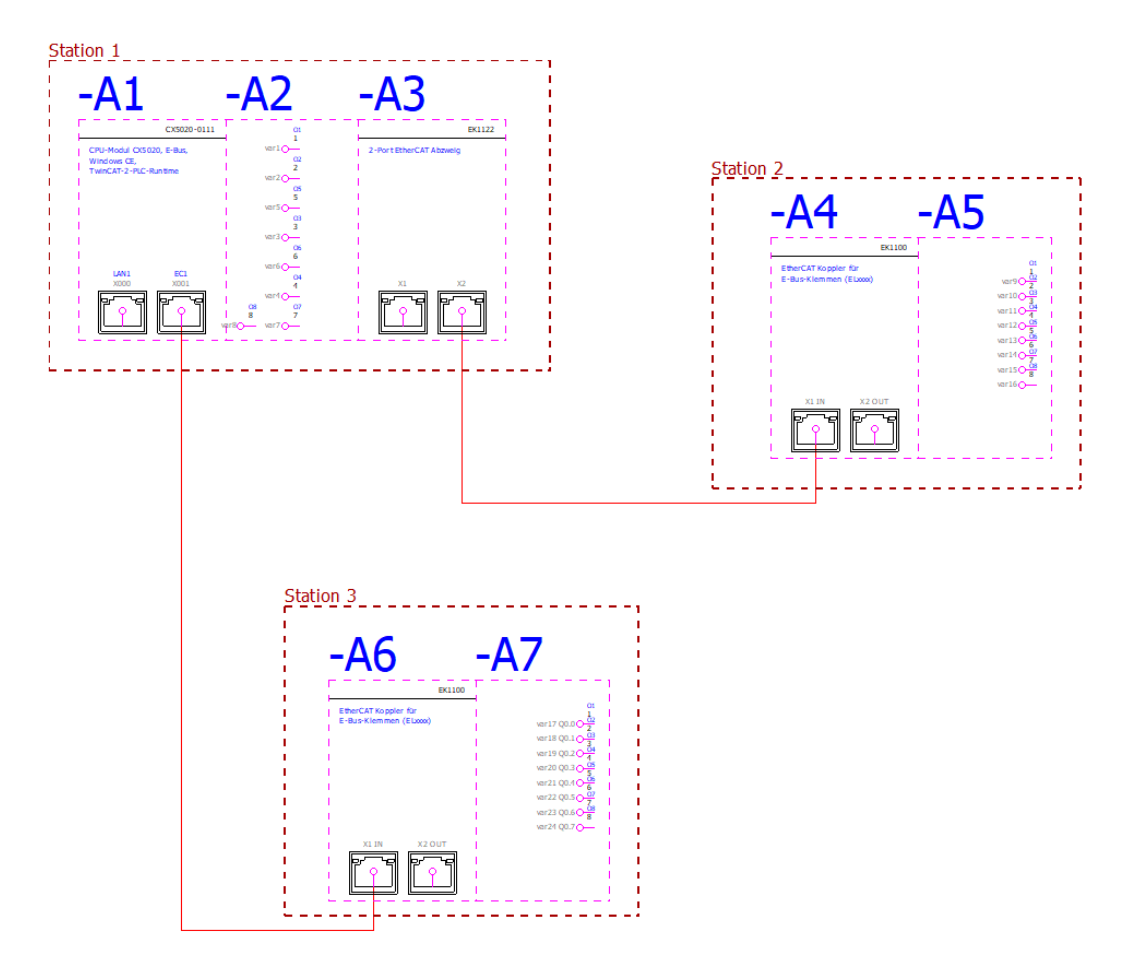

Existieren in einem Projekt mehrere EtherCAT-Netzwerke, dann ist es erforderlich, dass alle Netzwerke zusätzlich als logische Netze definiert werden.

Für obiges Beispiel muss dazu die Eigenschaft **Logisches Netz: Bus-Anschluss ist Master** aktiviert werden:

- Am Bus-Anschluss EC1X2 des Bus-Kopplers –A3 für die Verbindung zwischen Station 1 und Station 2.
- Am Bus-Anschluss EC1X001 des Embedded-PC -A1 für die Verbindung zwischen Station 1 und Station 3.

In TwinCAT 3 werden die einzelnen EtherCAT-Netzwerke in verschiedenen Topologie-Ansichten dargestellt:

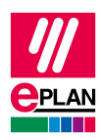

• Topologie-Ansicht von Station 1 und Station 2

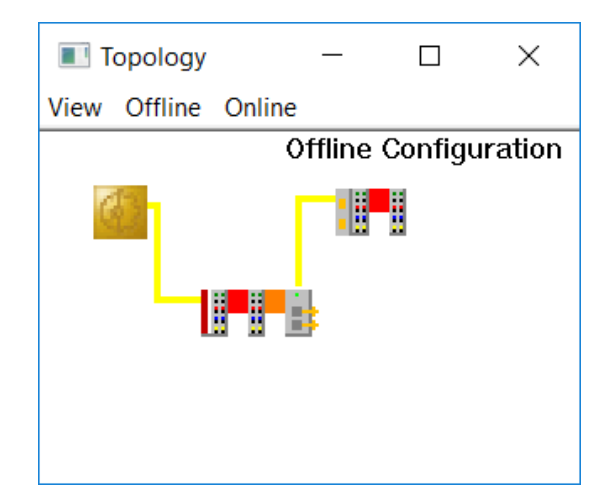

• Topologie-Ansicht von Station 1 und Station 3

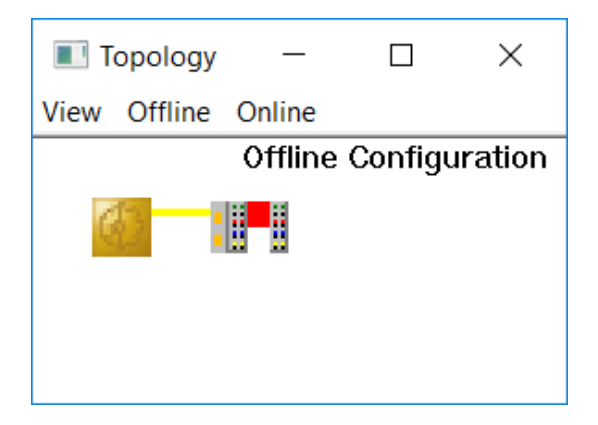

<span id="page-6-0"></span>Der Embedded-PC CX5020 (-A1) wird innerhalb von TwinCAT 3 lediglich durch die intern verbaute Schnittstellenkarte EK1200-5000 dargestellt.

↘

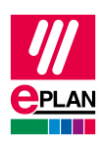

### **5. Unterschiede zwischen TwinCAT3 und TwinCAT2**

Nachfolgende Eigenschaften, die mit TwinCAT2 verwendet wurden, werden beim SPS-Datenaustausch mit TwinCAT3 nicht mehr verwendet:

#### an SPS-Kästen

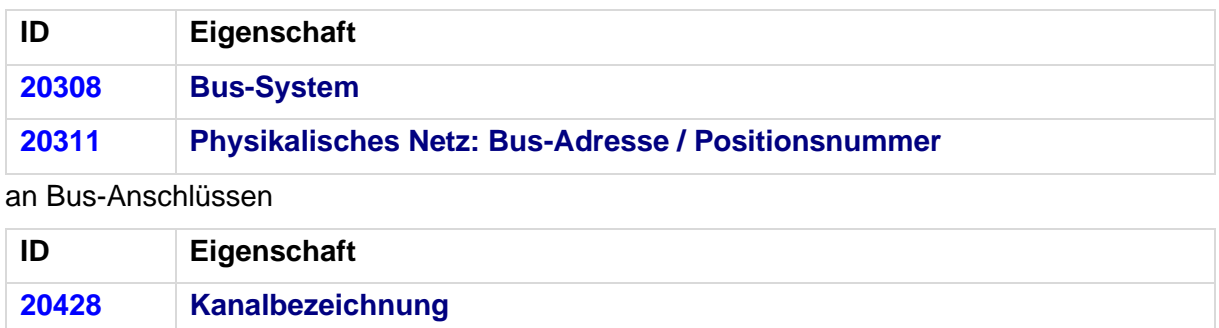

≻

ゝ

ゝ